# Sound BLASTER X5

HI-RES DUAL DAC USB SOUND CARD WITH FULLY BALANCED XAMP HEADPHONE BI-AMPLIFIER

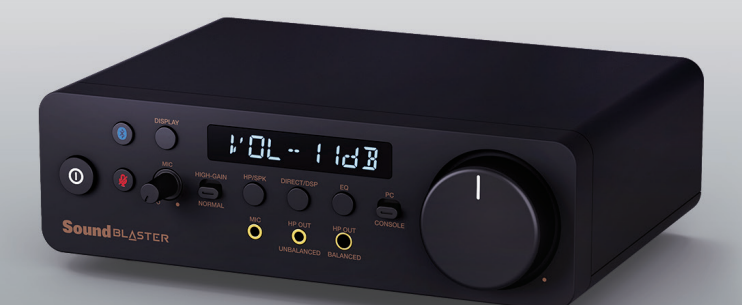

## QUICK START GUIDE 使用产品前请阅读使用说明

Model No. / Модель/ 型號 / 型号: SB1820

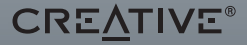

PN: EN 03SB182000000 Rev B

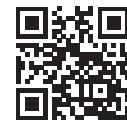

#### **MULTI-LANGUAGE QUICK START GUIDE DOWNLOAD**

creative.com/support/SBX5

**[EN]** MULTI-LANGUAGE QUICK START GUIDE DOWNLOAD **[FR]** TÉLÉCHARGEMENT DU GUIDE DE DÉMARRAGE RAPIDE MULTI-LANGUES **[DE]** MEHRSPRACHIGE SCHNELLSTARTANLEITUNG HERUNTERLADEN **[ES]** DESCARGA DE LA GUÍA DE INICIO RÁPIDO EN MÚLTIPLES IDIOMAS **[IT]** DOWNLOAD DELLA GUIDA DI AVVIO RAPIDO MULTILINGUA **[NL]** MEERTALIGE SNELSTARTGIDS DOWNLOAD **[RU]** МНОГОЯЗЫЧНОЕ КРАТКОЕ РУКОВОДСТВО ЗАГРУЗИТЬ **[PL]** POBIERZ PRZEWODNIK SZYBKIEGO STARTU W WIELU JĘZYKU **[CZ]** STÁHNOUT VÍCEJAZYKOVÝ RYCHLÝ NÁVOD K POUŽITÍ **[SK]** STIAHNUŤ SI RÝCHLY NÁVOD NA ŠTARTOVANIE VIAC JAZYKOV **[JP]** 多言語クイック スタート ガイドのダウンロード **[CS]** 下载多语言快速入门指南 **[CT]** 下載多語言快速入門指南 **[KO]** 다국어 빠른 시작 가이드 다운로드 **[NO]** NEDLASTING AV HURTIGSTARTVEILEDNING FOR FLERE SPRÅK **[FI]** MONIKIELINEN PIKA-ALOITUSOPPAAN LATAUS **[SV]** FLERSPRÅKIG SNABBSTARTSGUIDE LADDA NER **[DA]** DOWNLOAD AF HURTIG STARTVEJLEDNING PÅ FLERE SPROG

### **OVERVIEW (FRONT) OVERVIEW (BACK)**

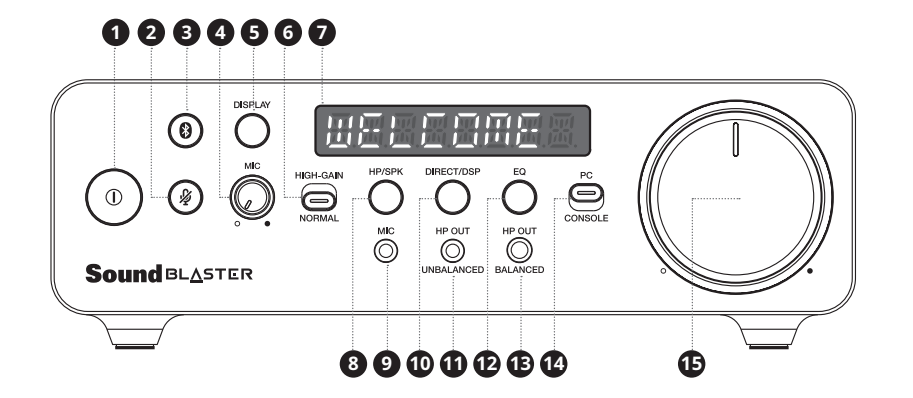

- 1. Power Button with LED
- 2. Mic Mute / Unmute Button with LED
- 3. *Bluetooth®* Button with LED
- 4. Mic Gain Knob
- 5. Info Display Button
- 6. Headphones Gain Switch
- 7. LED Display
- 8. Speaker / Headphones Switch Button
- 9. Mic-in Port
- 10. DSP / Direct Mode Switch Button
- 11. Headphones-out (Unbalanced) Port
- 12. Equalizer Button
- 13. Headphones-out (Balanced) Port
- 14. PC / Console Switch
- 15. Volume Control Knob with LED

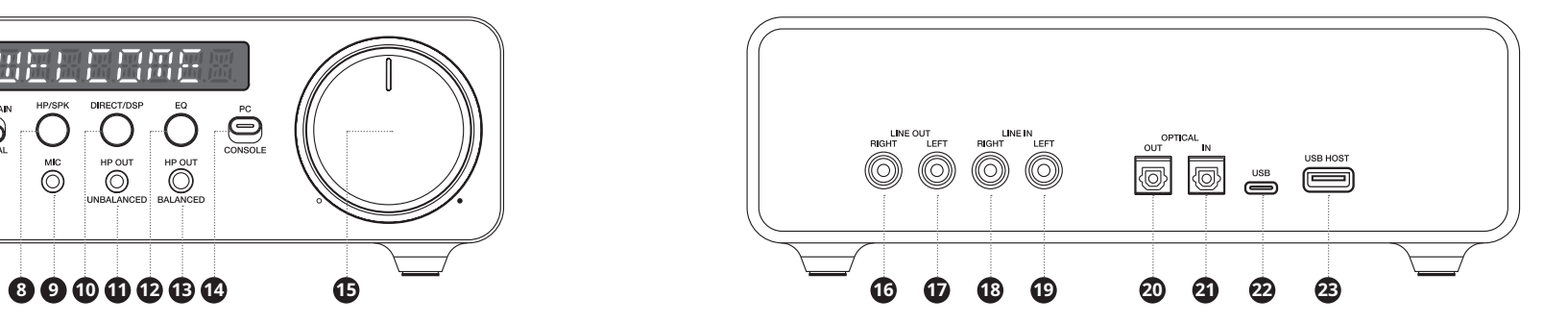

16. Line-out (Right) Port 17. Line-out (Left) Port 18. Line-in (Right) Port 19. Line-in (Left) Port

20. TOSLINK Optical-out Port 21. TOSLINK Optical-in Port 22. USB-C Power and Data Transfer Port 23. USB-A Host Audio Streaming Port (Max. Power  $5V = 100$  mA)

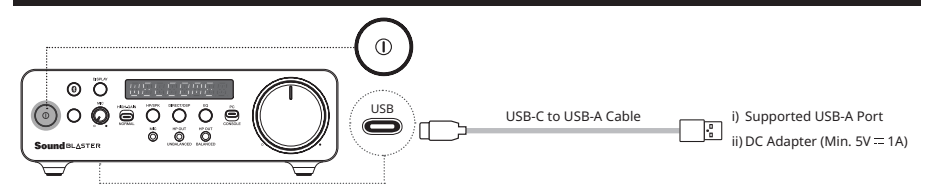

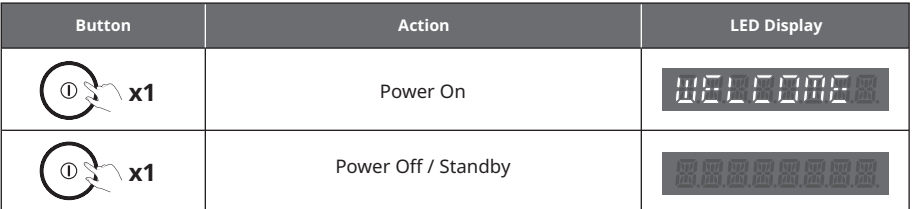

"WELCOME" is the default LED display when Sound Blaster X5 is connected to a PC / Mac using a USB-C data cable.

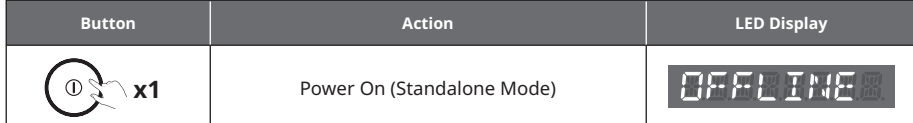

"OFFLINE" is the default LED display when Sound Blaster X5 is powered by an external power source using a USB-C charging cable and has devices connected to one or more of the available input sources. Use cases include, but not limited to: TV, Blu-ray / DVD player, and / or a set-top box

## **POWERING UP SOUND BLASTER X5 CONNECTING EXTERNAL DEVICES TO SOUND BLASTER X5 (FRONT)**

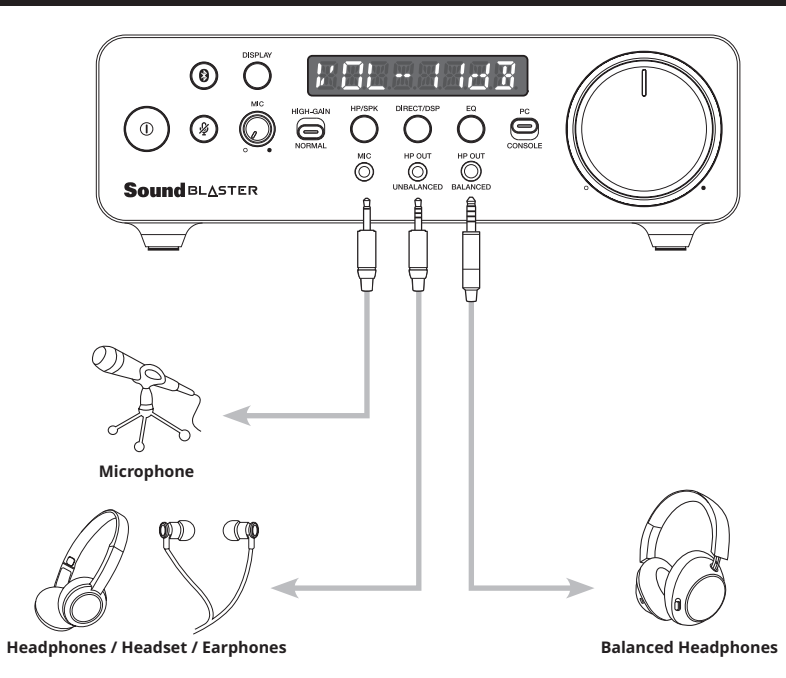

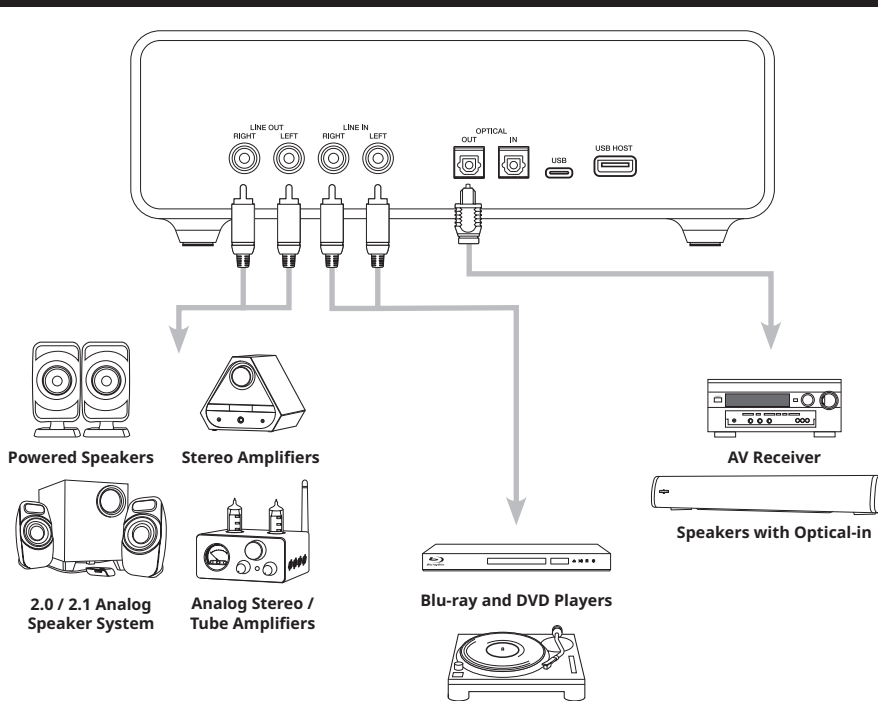

#### **CONNECTING EXTERNAL DEVICES TO SOUND BLASTER X5 (BACK) CONNECTING EXTERNAL DEVICES TO SOUND BLASTER X5 (BACK)**

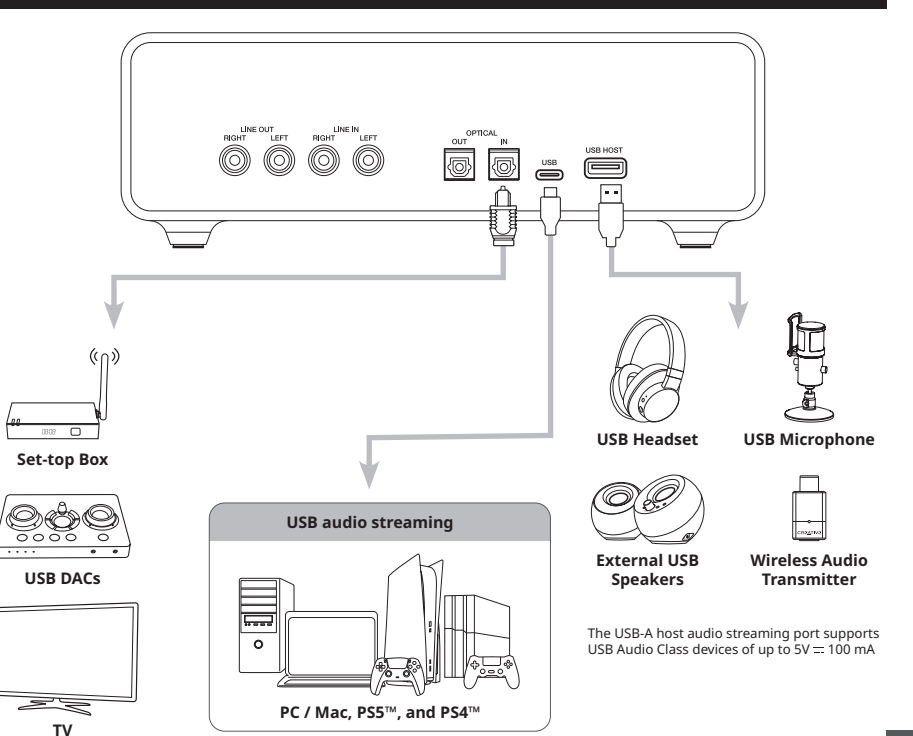

#### **DISPLAY AND CONTROL INTERFACE**

#### *Bluetooth* **Connectivity**

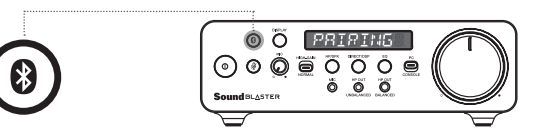

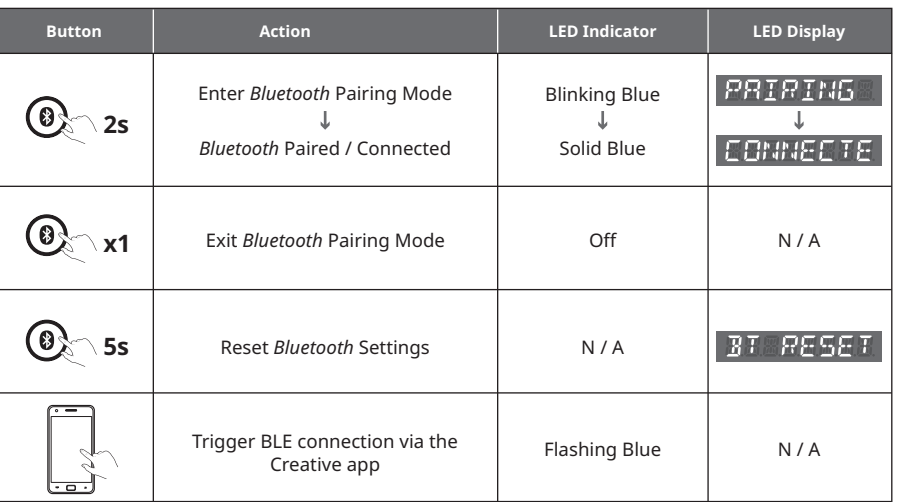

## **LED Display**

The LED Display offers direct view of Sound Blaster X5's status and information. Details displayed include volume level, playback format, speaker / headphones output, DSP / direct mode, selected EQ, *Bluetooth* status, and other device messages.

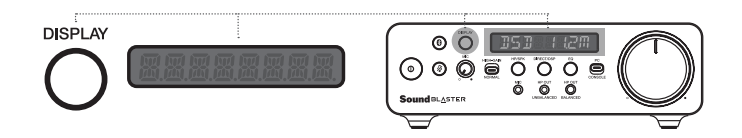

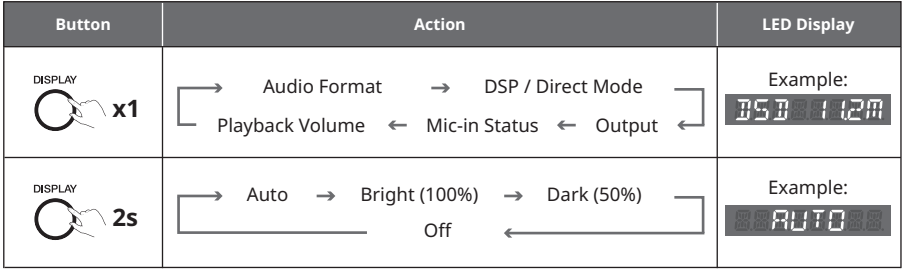

#### **Volume Knob Control**

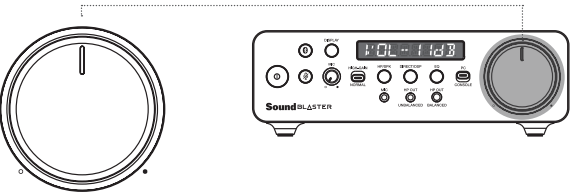

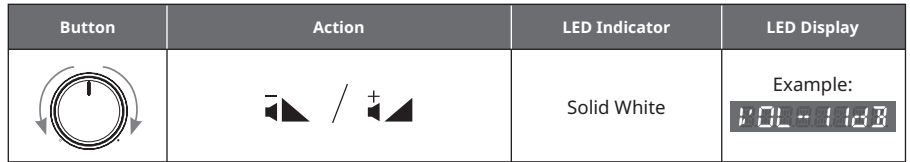

**Note:** When master volume is muted, the volume knob's LED will blink white

#### **Mic Mute / Unmute**

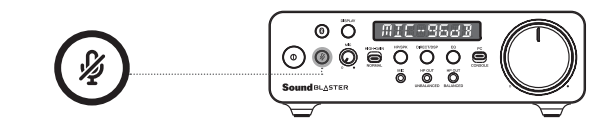

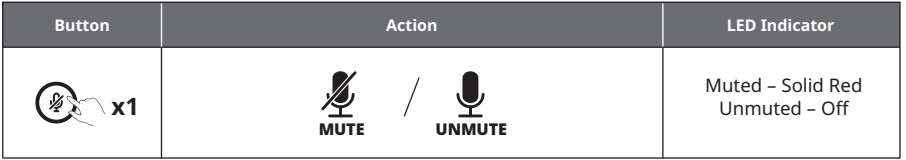

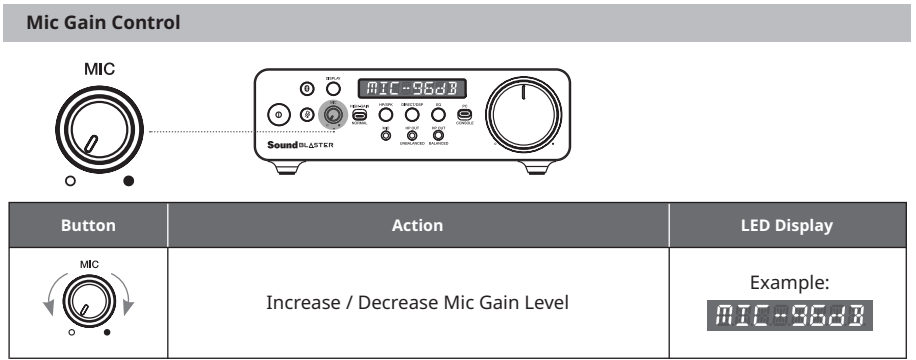

#### **Headphones Gain Switch**

The gain switch offers users the ability to further boost audio volume by amplifying incoming signals from playback source if the connected device offers compatible capabilities.

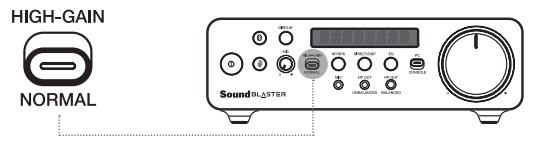

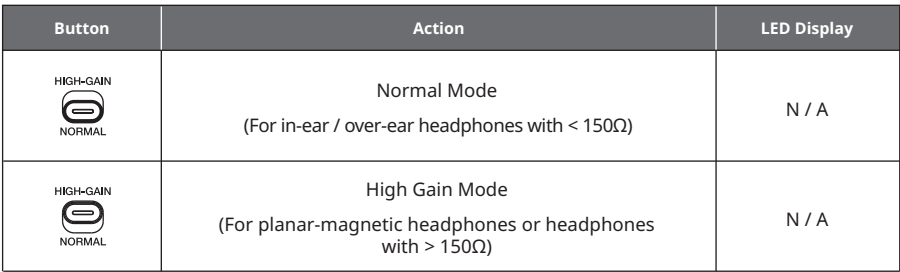

#### **Speaker / Headphones Switch**

**DSP / Direct Mode Switch**

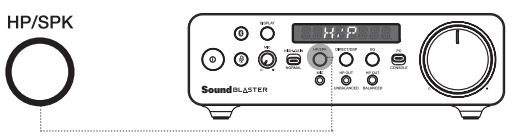

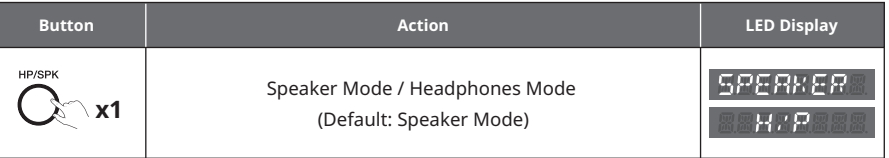

#### DIRECT/DSP ෧෬ඁ  $BSP$  $\circ$   $\circ$   $\circ$ **Sound BLASTER**  $\quad \, \overline{}$

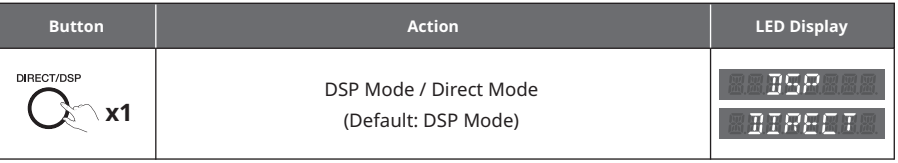

## **Equalizer**

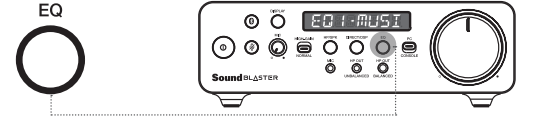

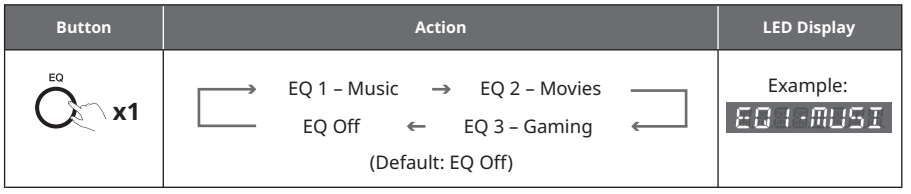

**Note:** You may also create your own personal sound signature by customizing and assigning fullycustomizable DSP-controlled hardware 10-band EQs to any of the EQ modes on the Creative app.

#### **PC / Console Switch**

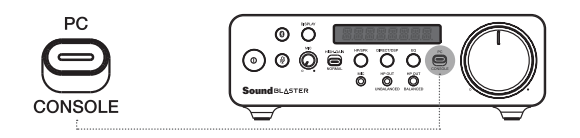

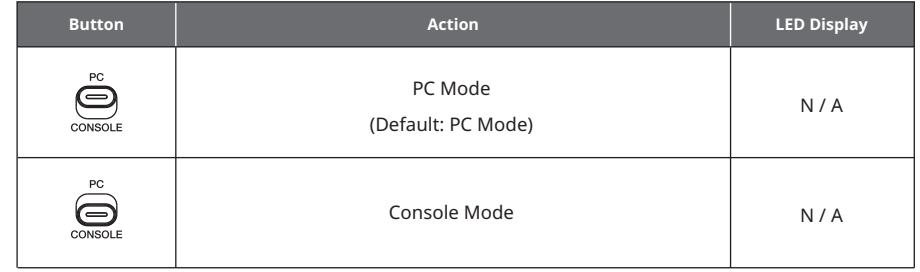

#### **MASTER RESET**

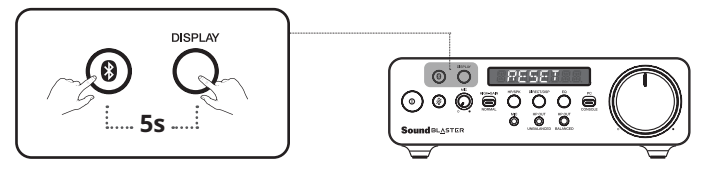

Press and hold the *Bluetooth* and Display buttons for 5 seconds or trigger Device Reset from the Creative app to perform a Master Reset. Upon completion, the LED display will show "RESET".

Master reset is reserved for cases where users encounter issues while the USB Sound Card is in use or in situations such as: *Bluetooth* Pairing failure, unexpected sound cuts, or to reset all data.

#### **TECHNICAL SPECIFICATIONS**

**Wireless Technology:** *Bluetooth* 5.0

*Bluetooth* **Profiles:** A2DP (Advanced Audio Distribution Profile), AVRCP (Audio / Video Remote Control Profile), HFP (Hands-free Profile)

**Supported Audio Codecs:** SBC

**Operating RF range:** 2402–2480 MHz

**Operating Range:** Up to 10m / 33 ft (Unobstructed Line-of-sight)

**Operating Temperature:** 0–45°C

**Maximum RF Output Power:** 4 dBm

**Input:**  $5V = 1A$ 

**USB-A Host Output:** 5V = 100 mA

#### **SOFTWARE / APP DOWNLOAD**

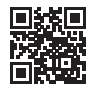

#### **PC and Mac**

Download the Creative app for your PC or Mac from **creative.com/support/SBX5** to enjoy complete control of your personalized audio experience on the Sound Blaster X5.

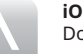

#### **iOS and Android**

Download the Creative app to enjoy quick access to controls and settings from your mobile.

With the Creative app, you can:

- Access Creative's proprietary suite of fully-customizable audio enhancement technologies
- Personalize audio with customizable Acoustic Engine profiles or experience professionallytuned audio presets for music, movies, and more
- Set up additional speakers and headphones' configurations
- Adjust playback and recording settings
- Perform firmware upgrades, product registration, and more

#### **Download the Creative App from:**

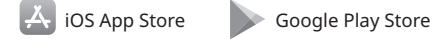

Scout Mode™, CrystalVoice™, and Sound Blaster Acoustic Engine's features are only accessible via the Creative app on PC and Mac.

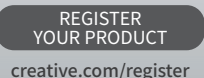

#### TECHNICAL SUPPORT

creative.com/support

© 2022 Creative Technology Ltd. All rights reserved. Creative, the Creative logo, Blaster, Sound Blaster, the Sound Blaster logo, SBX Pro Studio and CrystalVoice are trademarks or registered trademarks of Creative Technology Ltd. in the United States and/or other countries. Windows is a registered trademark of Microsoft Corporation in the United States and other countries. All other trademarks are the property of their respective owners and are hereby recognized as such. All specifications are subject to change without prior notice. Actual product may differ slightly from images shown. Use of this product is subject to a limited warranty.